# **PENGUJIAN FUNGSIONALITAS SEBAGAI UPAYA PENJAMINAN KUALITAS PADA SISTEM FORMULIR REQUEST PROJECT MONITORING**

**Tugas Akhir**

**Diajukan untuk Memenuhi Salah Satu Persyaratan Mencapai Derajat Sarjana Sistem Informasi**

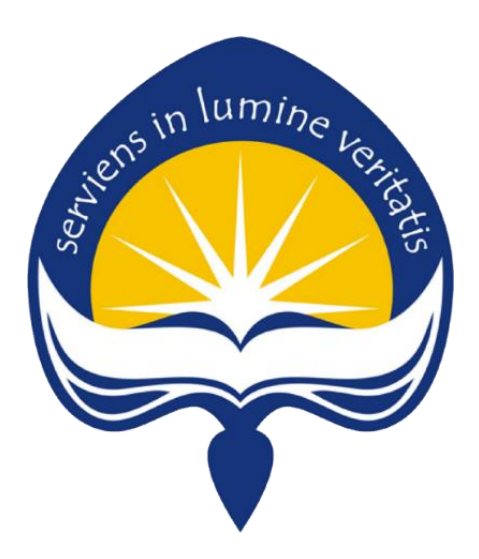

Dibuat Oleh: **Kelvin Gilbert Tanoko NPM: 181710034**

# **PROGRAM STUDI SISTEM INFORMASI FAKULTAS TEKNOLOGI INDUSTRI UNIVERSITAS ATMA JAYA YOGYAKARTA 2022**

## **HALAMAN PENGESAHAN**

Tugas Akhir Berjudul

#### **PENGUJIAN FUNGSIONALITAS SEBAGAI UPAYA PENJAMINAN KUALITAS PADA SISTEM FORMULIR REQUEST PROJECT MONITORING**

yang disusun oleh

### **KELVIN GILBERT TANOKO**

### **181710034**

dinyatakan telah memenuhi syarat pada tanggal 20 Juli 2022

Dosen Pembimbing 1 : Yohanes Priadi Wibisono, S.T., M.M. Concernent Clear Telah menyetujui Dosen Pembimbing 2 : Clara Hetty Primasari, S.T., M.Cs Telah menyetujui

Keterangan

Tim Penguji

Penguji 1 : Yohanes Priadi Wibisono, S.T.,M.M. Telah menyetujui Penguji 2 : Prof. Ir. A. Djoko Budiyanto, M.Eng., Ph.D. Telah menyetujui Penguji 3 : Elisabeth Marsella, S.S., M.Li. Telah menyetujui

Yogyakarta, 20 Juli 2022 Universitas Atma Jaya Yogyakarta Fakultas Teknologi Industri

Dekan

ttd

Dr. A. Teguh Siswantoro, M.Sc

## **PERNYATAAN ORISINALITAS & PUBLIKASI ILMIAH**

Saya bertanda tangan dibawah ini:

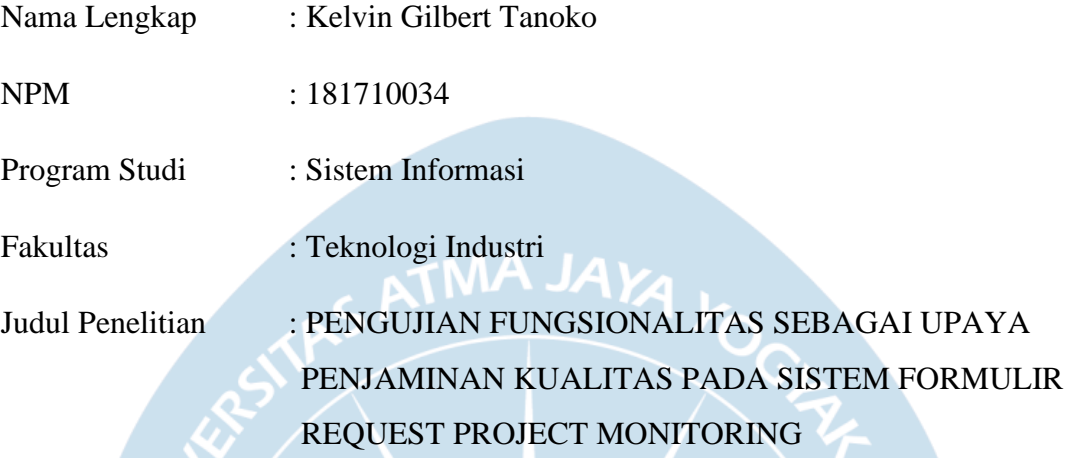

Menyatakan dengan ini:

- 1. Tugas Akhir ini adalah benar tidak merupakan salinan sebagian atau keseluruhan dari karya penelitian lain.
- 2. Memberikan kepada Universitas Atma Jaya Yogyakarta atas penelitian ini, berupa Hak untuk menyimpan, mengelola, mendistribusikan, dan menampilkan hasil penelitian selama tetap mencantumkan nama penulis.
- 3. Bersedia menanggung secara pribadi segala bentuk tuntutan hukum atas pelanggaran Hak Cipta dalam pembuatan Tugas Akhir ini. Demikianlah pernyataan ini dibuat dan dapat dipergunakan sebagaimana mestinya.

Yogyakarta, 7 Juli 2022

Yang Menyatakan,

Kelvin Gilbert Tanoko 181710034

# **PERNYATAAN PERSETUJUAN DARI INSTANSI ASAL PENELITIAN**

Saya yang bertanda tangan di bawah ini:

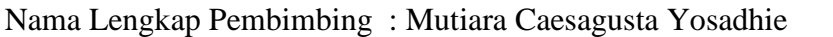

Jabatan : Quality Control Coordinator

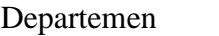

: Department of IT Architecture and Governance

Menyatakan dengan ini:

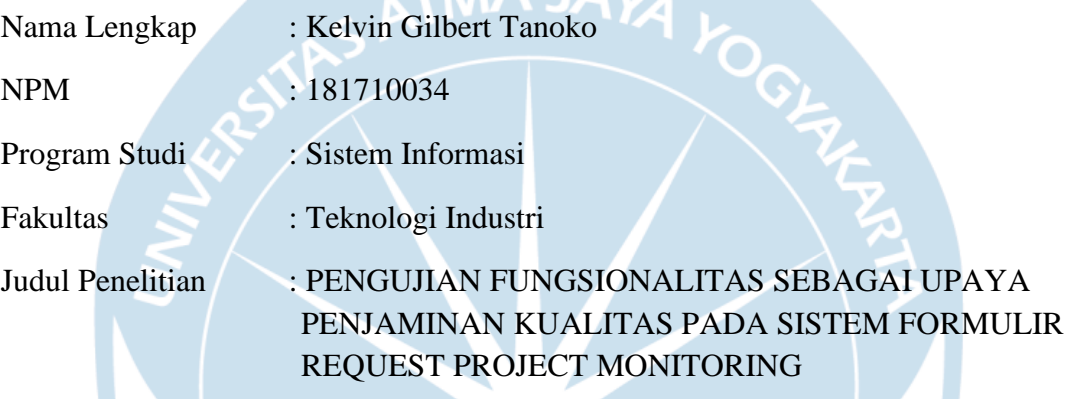

 $CMA$   $IA$ 

Penelitian telah selesai dilaksanakan pada perusahaan.

- 1. Perusahaan telah melakukan sidang internal berupa kelayakan penelitian ini dan akan mencantumkan lembar penilaian secara tertutup kepada pihak universitas sebagai bagian dari nilai akhir mahasiswa.
- 2. Memberikan kepada Instansi Penelitian dan Universitas Atma Jaya Yogyakarta atas penelitian ini, berupa hak untuk menyimpan, mengelola, mendistribusikan, dan menampilkan hasil penelitian selama tetap mencantumkan nama penulis.

Demikianlah pernyataan ini dibuat dan dapat dipergunakan sebagaimana mestinya.

Yogyakarta, 27 Juni 2022

Yang menyatakan,

Mutiara Caesagusta Yosadhie Department of IT Architecture and Governance

#### **PRAKATA**

Puji dan syukur penulis panjatkan kepada Tuhan Yang Maha Esa karena rahmat dan karunia-Nyalah penulis dapat menyelesaikan tugas akhir dan menulis laporan tugas akhir ini. Keberhasilan penulisan laporan ini tak lepas dari hadirnya beberapa dukungan baik secara moril dan materil yang diberikan dalam penulisan tugas akhir ini, sehingga penulis mengucapkan banyak terima kasih kepada:

- 1. Bapak Yohanes Priadi Wibisono, S.T., M.M. selaku Ketua Program Studi Sistem Informasi dan dosen pembimbing I yang telah menuntun dan membimbing penulis dalam menyelesaikan dan menyusun laporan tugas akhir
- 2. Ibu Clara Hetty Primasari, S.T., M.Cs. selaku Sekretaris Program Studi Sistem Informasi dan dosen pembimbing II yang telah menuntun dan membimbing penulis dalam menyelesaikan dan menyusun laporan tugas akhir**.**
- 3. Kak Mutiara Caesagusta Yosadhie dan Kak Marvin Ariel Johannes, selaku pembimbing dan trainer di Technocenter Astra Credit Companies (ACC).
- 4. Kedua Orang Tua dan adik saya, yang selalu mendukung setiap hal yang saya lakukan.
- 5. Serta teman-teman semua dari prodi Sistem Informasi Universitas Atma Jaya Yogyakarta dalam bentuk kebersamaan serta kerjasamanya selama perkuliahan dari awal hingga akhir yang tidak dapat penulis sebutkan satu persatu banyaknya.

Akhir kata, penulis menyadari bahwa masih terdapat banyak kekurangan pada laporan tugas akhir ini, oleh karena itu, penulis juga secara terbuka lapang dada untuk segala kritik dan masukkan atas laporan tugas akhir ini. Semoga laporan tugas akhir ini dapat berguna dan memberikan manfaat untuk kedepannya.

Yogyakarta, 7 Juli 2022

Kelvin Gilbert Tanoko

#### **ABSTRAK**

Peningkatan penggunaan *website* akhir-akhir ini terus meningkat, hal ini dikarenakan *website* memiliki segudang manfaat dan dapat digunakan oleh siapa saja, baik organisasi, kelompok, maupun individu, tergantung pada kebutuhannya masingmasing. Hal tersebut membuat perusahaan terus melakukan inovasi dengan memanfaatkan teknologi perangkat lunak salah satunya *website* dalam mendukung beberapa aktivitas perusahaan. Melihat hal ini maka diperlukannya juga pengujian perangkat lunak secara bertahap agar pengembang dan penguji dapat memastikan fungsi yang dibuat dapat berjalan baik. Pada Perusahaan Astra Credit Companies (ACC) sedang mengembangkan *website* Formulir Request Project Monitoring yang berada pada tahap pengembangan akhir dan belum diketahui keberhasilan fungsi utama secara keseluruhan pada *website* apakah sudah sesuai dengan spesifikasi kebutuhan *User* atau belum, oleh karena itu diperlukannya pengujian seiring tahap pengembangannya.

Berdasarkan kondisi diatas, salah satu pengujian yang dapat dilakukan adalah pengujian fungsionalitas dengan dilakukan secara manual dan otomatis dengan tujuan mengetahui keberhasilan fungsi, serta menemukan *bug* dari fungsi-fungsi utama pada *website* Formulir Request Project Monitoring. Metode yang digunakan pada pengujian fungsionalitas adalah metode pengujian kotak hitam atau biasa disebut *Black Box Testing,*  berfokus pada fitur-fitur dan fungsi spesifik, vital dalam menemukan *bug* atau kesalahan fungsi serta efisiensi dalam hal penggunaan waktu untuk pengujian secara berkala melalui analisis *report* pengujian yang dihasilkan.

Pada penelitian ini didapatkan bahwa pengujian yang dilakukan secara manual dan otomatis memiliki 87 *passes* dan 0 *failures* dengan *Application Readiness* 100% dari setiap fungsi yang diuji yang mana pengujian manual dapat menyelesaikan 15,53% lebih cepat dibandingkan pengujian otomatis. Fungsionalitas Sistem Formulir Request Project Monitoring telah memenuhi standar yang ada di Perusahaan Astra Credit Companies (ACC) yang dibuktikan dengan tidak adanya kegagalan atau *Bug* dari hasil pengujian yang ada.

**Kata Kunci:** Pengujian Perangkat Lunak, Pengujian Fungsional Black Box Testing, Pengujian Manual, Pengujian Otomatis, Sistem Formulir Request Project Monitoring.

# **DAFTAR ISI**

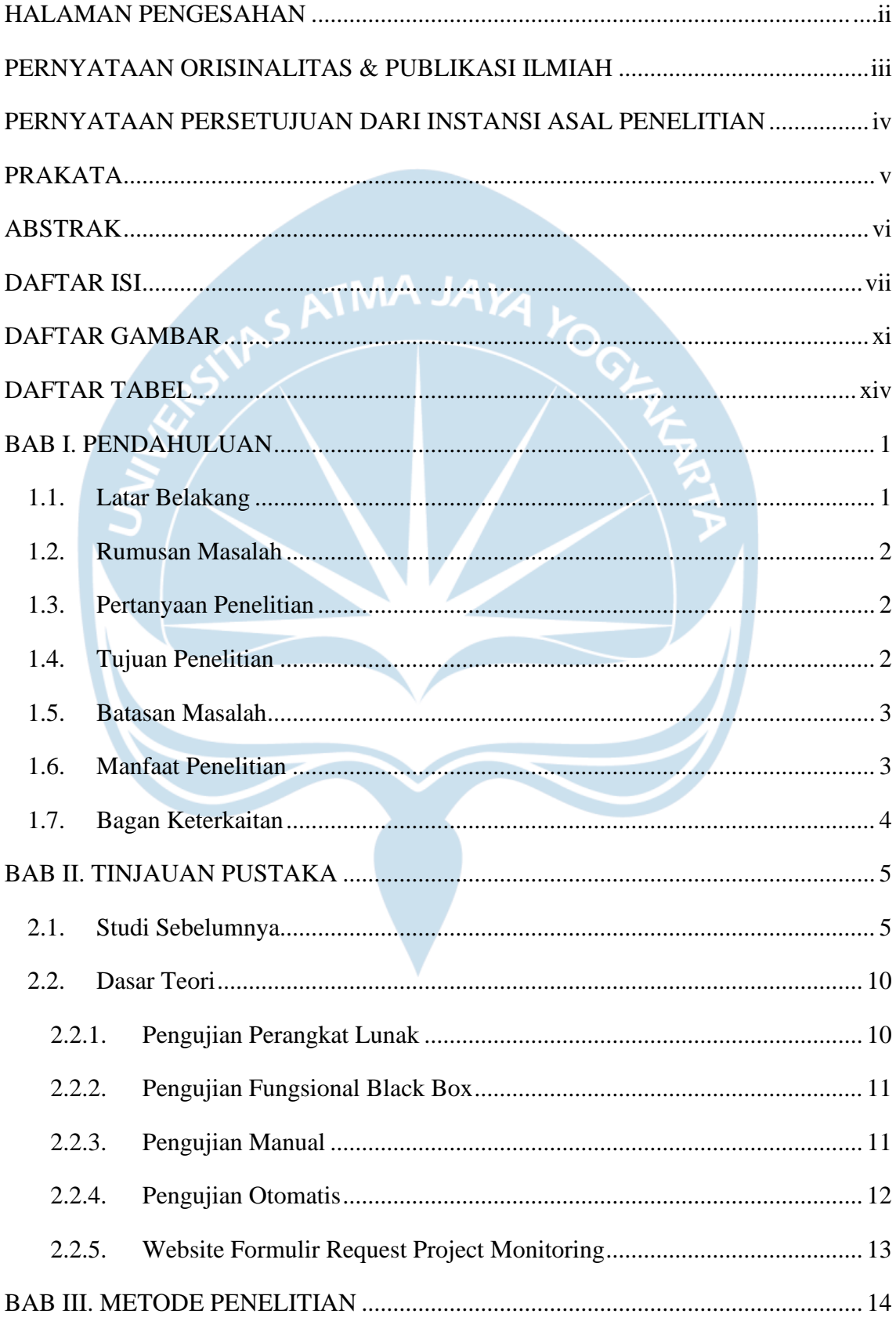

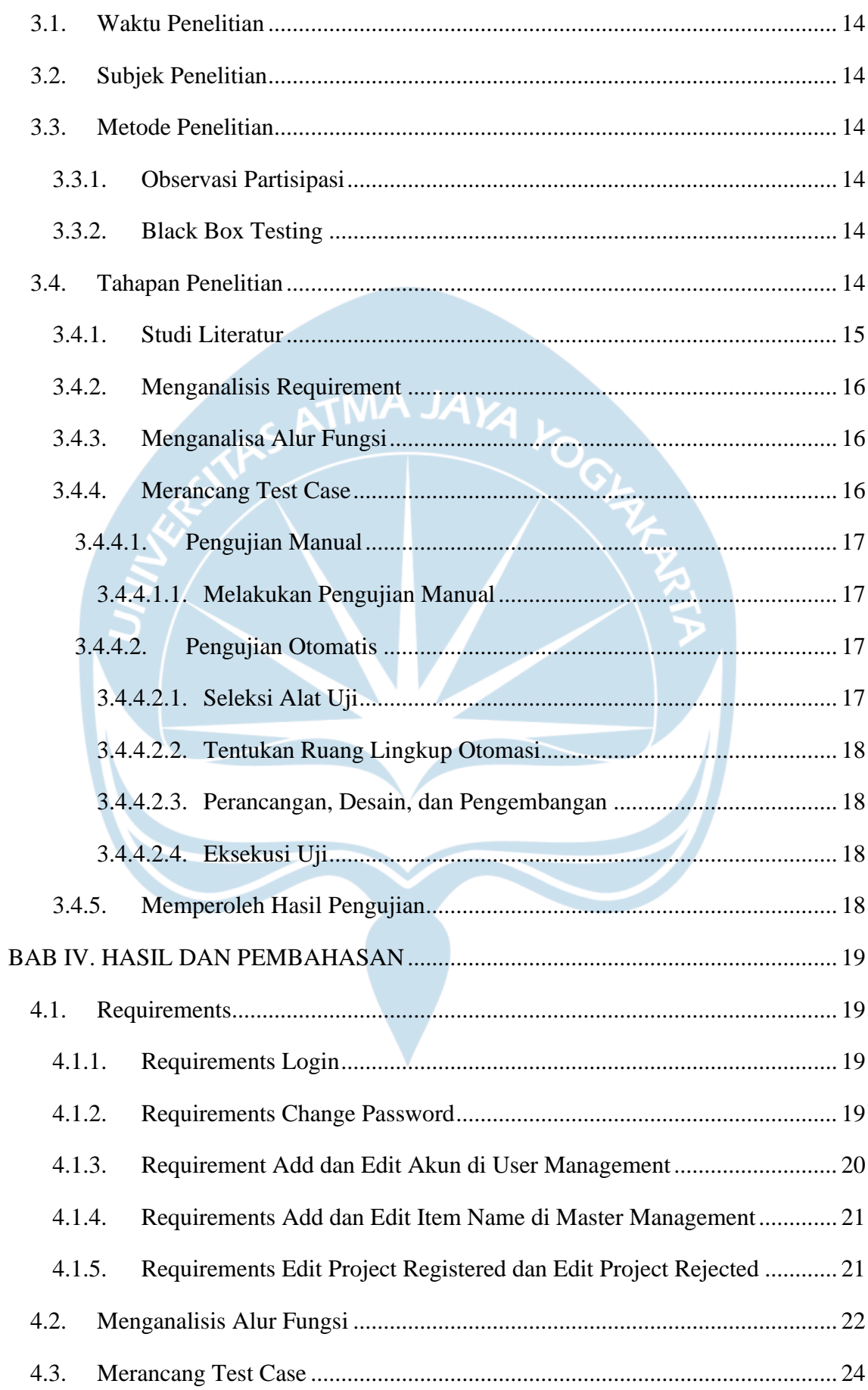

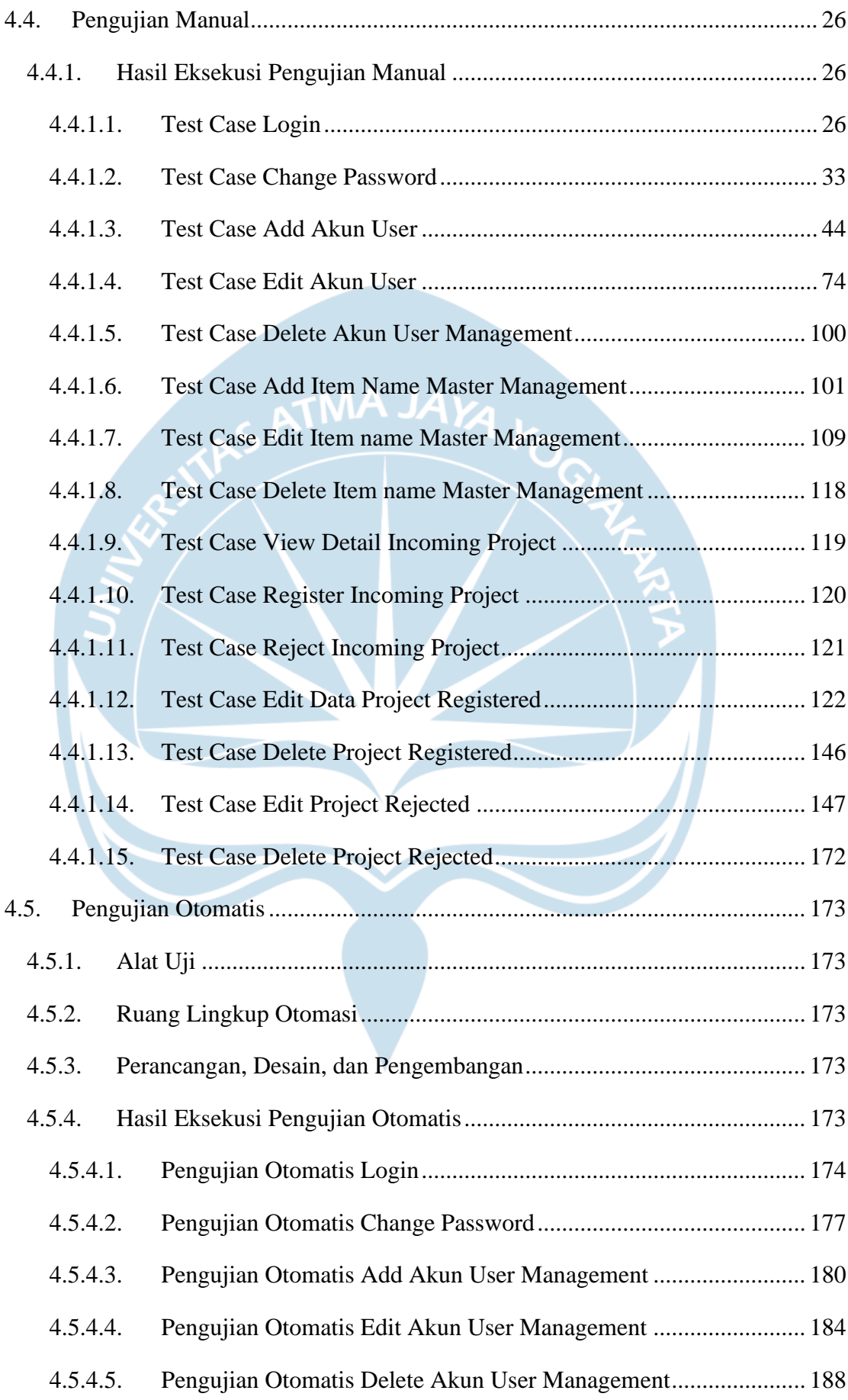

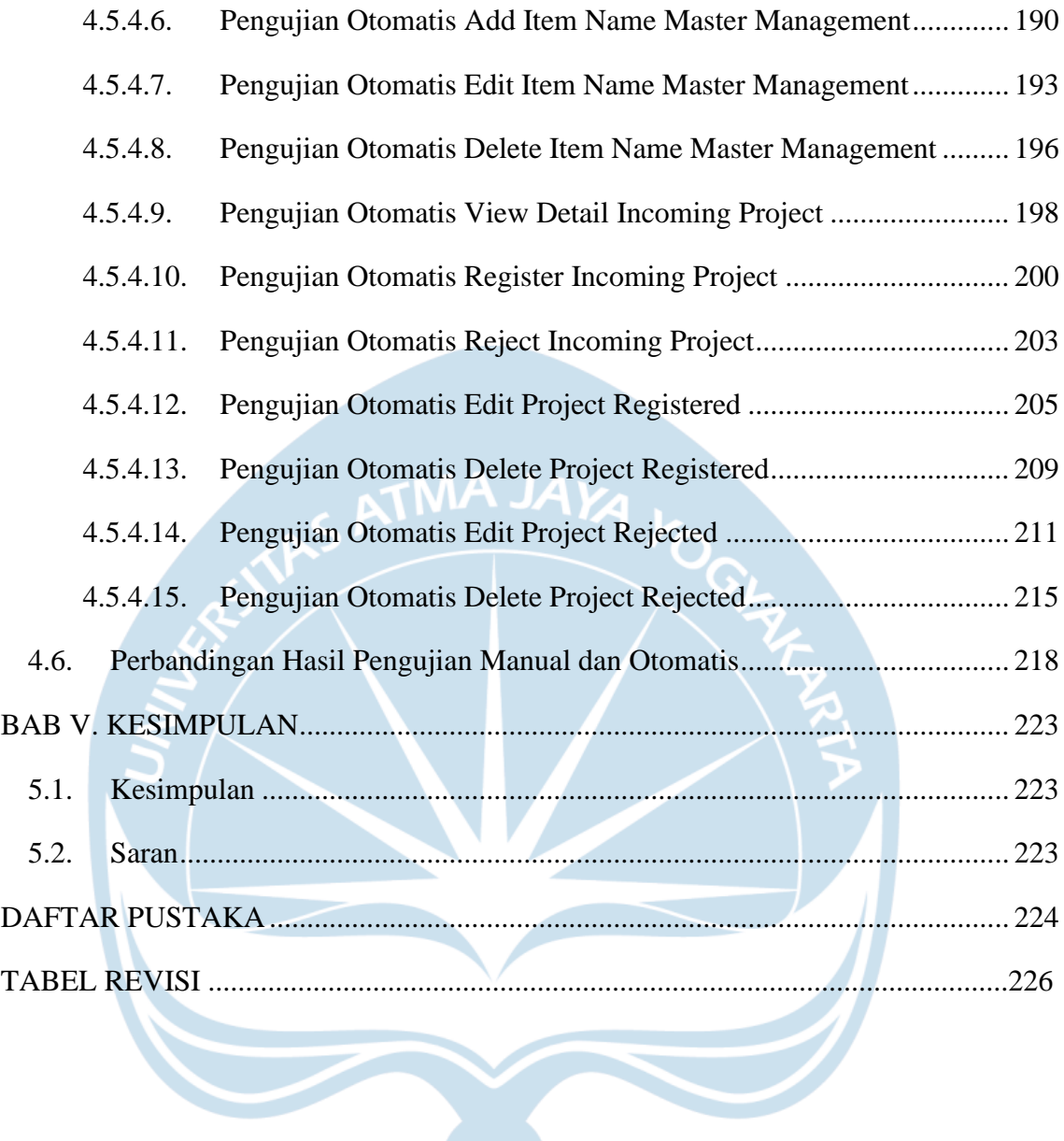

# **DAFTAR GAMBAR**

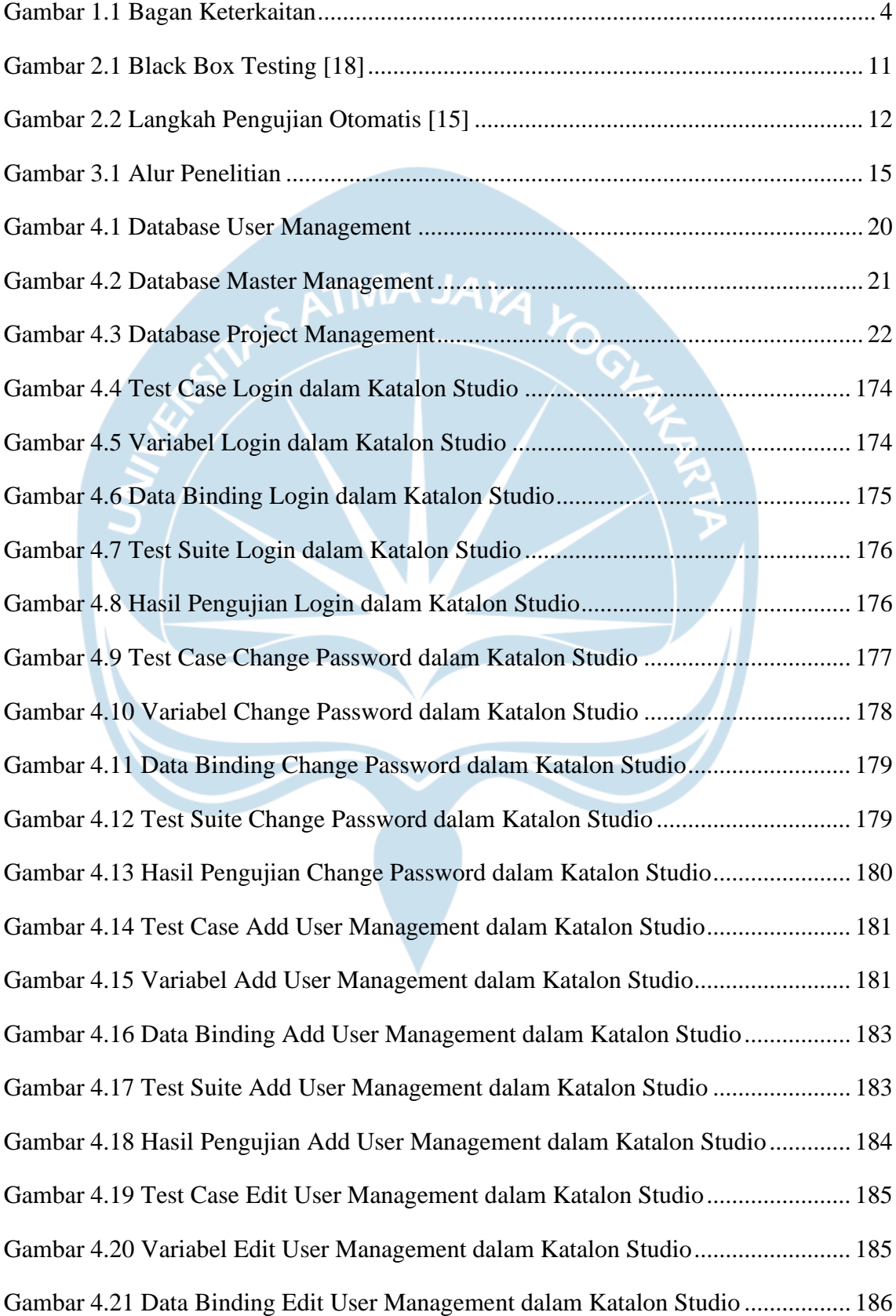

Gambar 4.22 Test Suite Edit User Management dalam Katalon Studio ...................... 187 Gambar 4.23 Hasil Pengujian Edit User Management dalam Katalon Studio ............. 187 Gambar 4.24 Test Case Delete User Management dalam Katalon Studio ................... 188 Gambar 4.25 Variabel Delete User Management dalam Katalon Studio ..................... 188 Gambar 4.26 Data File Delete User Management dalam Katalon Studio .................... 189 Gambar 4.27 Test Suite Delete User Management dalam Katalon Studio................... 189 Gambar 4.28 Hasil Pengujian Delete User Management dalam Katalon Studio ......... 190 Gambar 4.29 Test Case Add Master Management dalam Katalon Studio ................... 191 Gambar 4.30 Variabel Add Master Management dalam Katalon Studio ..................... 191 Gambar 4.31 Data Binding Add Master Management dalam Katalon Studio ............. 192 Gambar 4.32 Test Suite Add Master Management dalam Katalon Studio................... 192 Gambar 4.33 Hasil Pengujian Add Master Management dalam Katalon Studio ......... 193 Gambar 4.34 Test Case Edit Master Management dalam Katalon Studio ................... 194 Gambar 4.35 Variabel Edit Master Management dalam Katalon Studio ..................... 194 Gambar 4.36 Data Binding Edit Master Management dalam Katalon Studio.............. 195 Gambar 4.37 Test Suite Edit Master Management dalam Katalon Studio................... 195 Gambar 4.38 Hasil Pengujian Edit Master Management dalam Katalon Studio.......... 195 Gambar 4.39 Test Case Delete Master Management dalam Katalon Studio................ 196 Gambar 4.40 Variabel Delete Master Management dalam Katalon Studio ................. 196 Gambar 4.41 Data Binding Delete Master Management dalam Katalon Studio.......... 197 Gambar 4.42 Test Suite Delete Master Management dalam Katalon Studio ............... 197 Gambar 4.43 Hasil Pengujian Delete Master Management dalam Katalon Studio...... 198 Gambar 4.44 Test Case View Detail Incoming Project dalam Katalon Studio............ 198 Gambar 4.45 Variabel View Detail Incoming Project dalam Katalon Studio.............. 198 Gambar 4.46 Data Binding View Detail Incoming Project dalam Katalon Studio ...... 199 Gambar 4.47 Test Suite View Detail Incoming Project dalam Katalon Studio ........... 199 Gambar 4.48 Hasil Pengujian View Detail Incoming Project dalam Katalon Studio .. 200 Gambar 4.49 Test Case Register Incoming Project dalam Katalon Studio .................. 200 Gambar 4.50 Variabel Register Incoming Project dalam Katalon Studio.................... 201

Gambar 4.51 Data Binding Register Incoming Project dalam Katalon Studio ............ 201 Gambar 4.52 Test Suite Register Incoming Project dalam Katalon Studio.................. 202 Gambar 4.53 Hasil Pengujian Register Incoming Project dalam Katalon Studio ........ 202 Gambar 4.54 Test Case Reject Incoming Project dalam Katalon Studio ..................... 203 Gambar 4.55 Variabel Reject Incoming Project dalam Katalon Studio ....................... 203 Gambar 4.56 Data Binding Reject Incoming Project dalam Katalon Studio ............... 204 Gambar 4.57 Test Suite Reject Incoming Project dalam Katalon Studio..................... 204 Gambar 4.58 Hasil Pengujian Reject Incoming Project dalam Katalon Studio ........... 204 Gambar 4.59 Test Case Edit Project Registered dalam Katalon Studio....................... 206 Gambar 4.60 Variabel Edit Project Registered dalam Katalon Studio......................... 206 Gambar 4.61 Data Binding Edit Project Registered dalam Katalon Studio ................. 208 Gambar 4.62 Test Suite Edit Project Registered dalam Katalon Studio ...................... 208 Gambar 4.63 Hasil Pengujian Edit Project Registered dalam Katalon Studio ............. 209 Gambar 4.64 Test Case Delete Project Registered dalam Katalon Studio ................... 209 Gambar 4.65 Variabel Delete Project Registered dalam Katalon Studio ..................... 209 Gambar 4.66 Data Binding Delete Project Registered dalam Katalon Studio ............. 210 Gambar 4.67 Test Suite Delete Project Registered dalam Katalon Studio................... 210 Gambar 4.68 Hasil Pengujian Delete Project Registered dalam Katalon Studio ......... 211 Gambar 4.69 Test Case Edit Project Rejected dalam Katalon Studio .......................... 212 Gambar 4.70 Variabel Edit Project Rejected dalam Katalon Studio............................ 213 Gambar 4.71 Data File Edit Project Rejected dalam Katalon Studio........................... 214 Gambar 4.72 Test Suite Edit Project Rejected dalam Katalon Studio.......................... 214 Gambar 4.73 Hasil Pengujian Edit Project Rejected dalam Katalon Studio ................ 215 Gambar 4.74 Test Case Delete Project Rejected dalam Katalon Studio ...................... 215 Gambar 4.75 Variabel Delete Project Rejected dalam Katalon Studio ........................ 216 Gambar 4.76 Data Binding Delete Project Rejected dalam Katalon Studio ................ 216 Gambar 4.77 Test Suite Delete Project Rejected dalam Katalon Studio...................... 217 Gambar 4.78 Hasil Pengujian Delete Project Rejected dalam Katalon Studio ............ 217

# **DAFTAR TABEL**

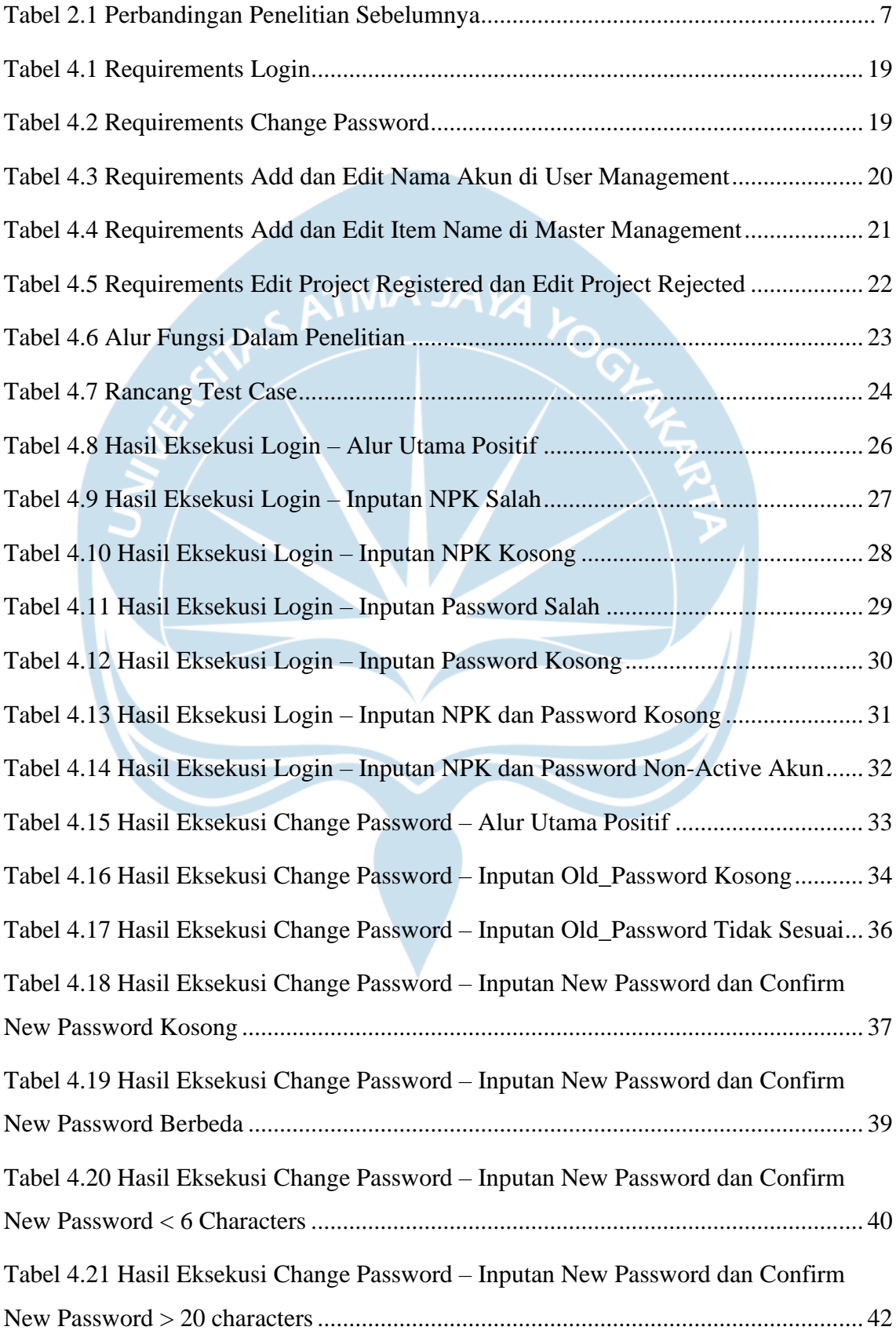

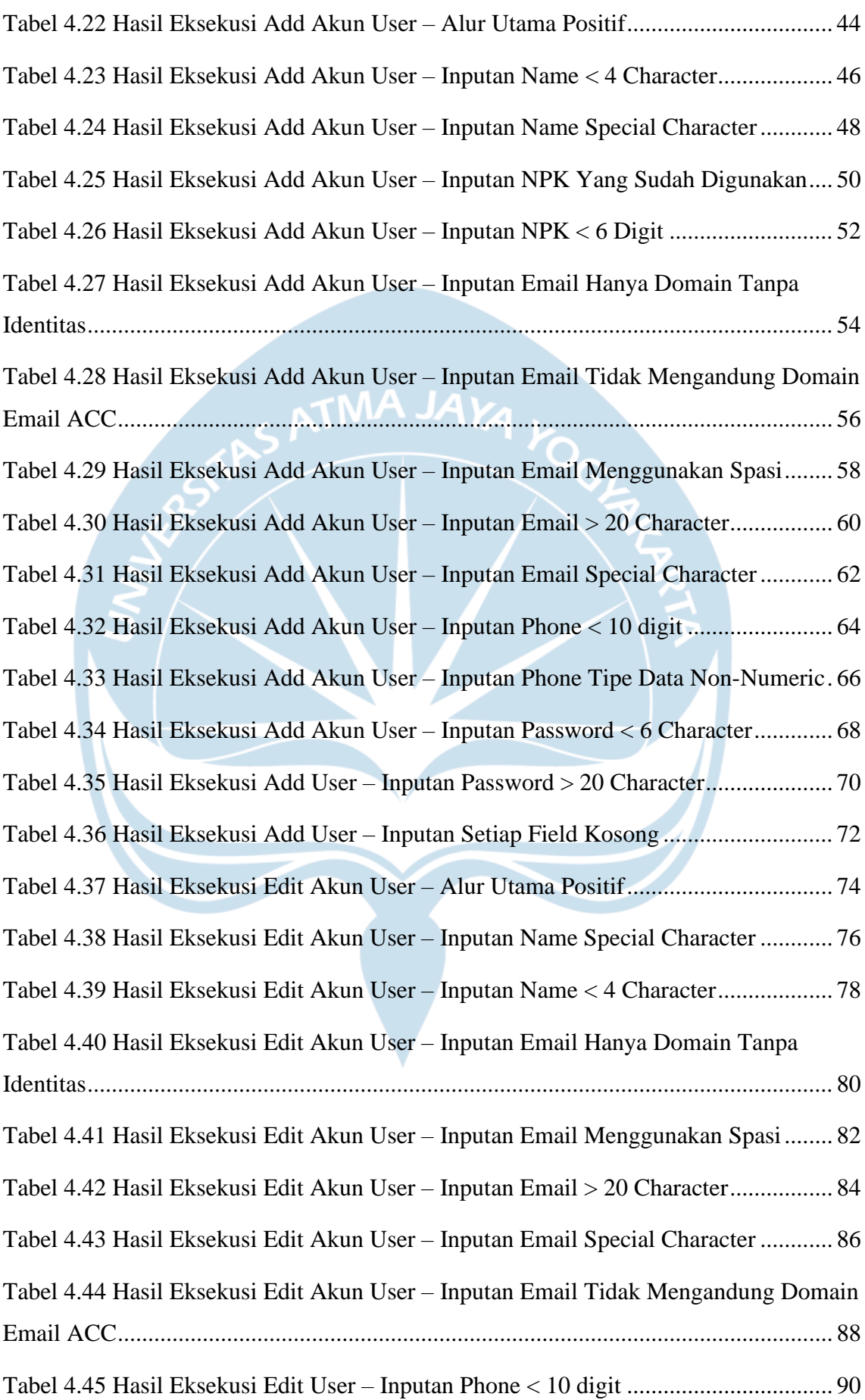

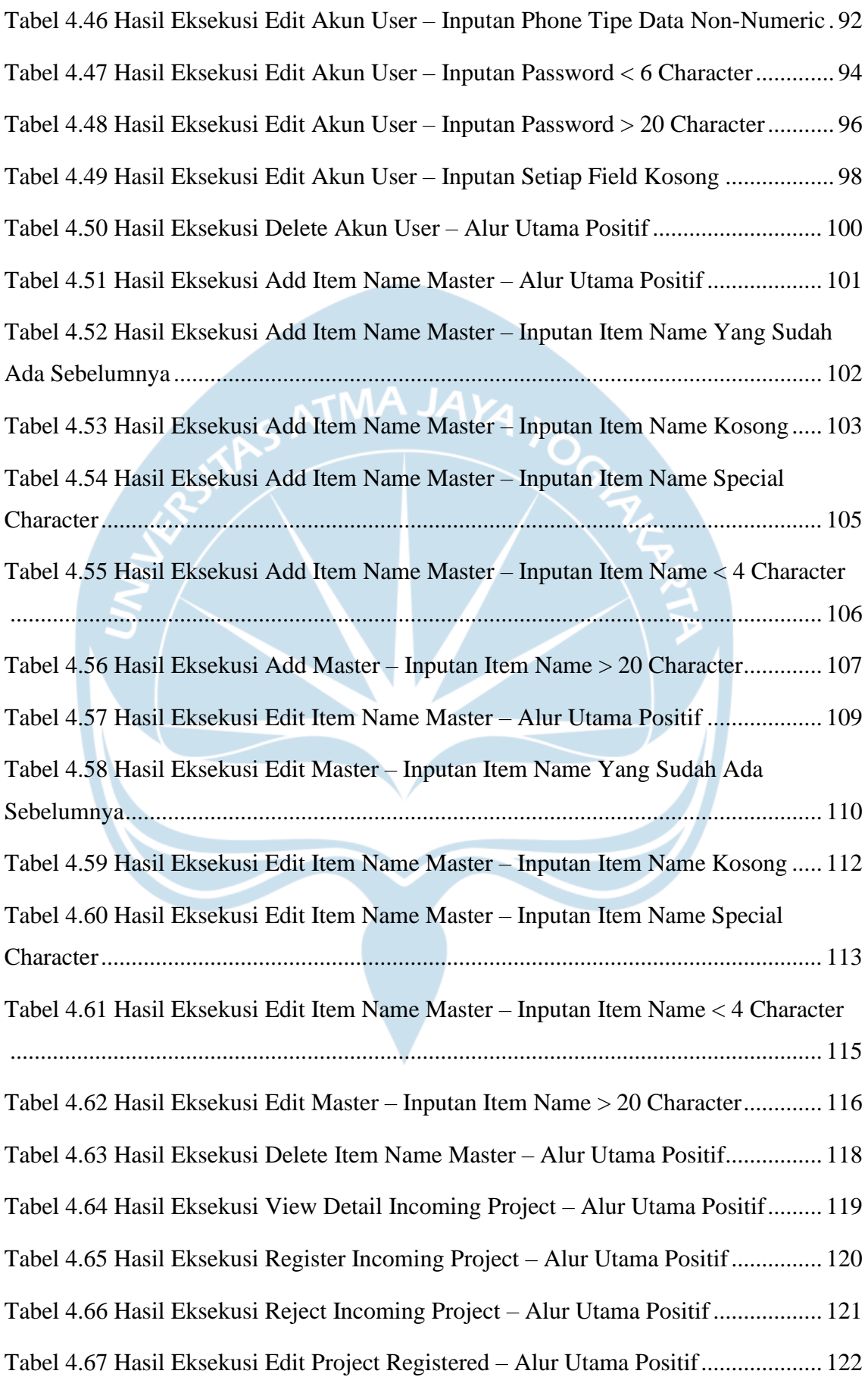

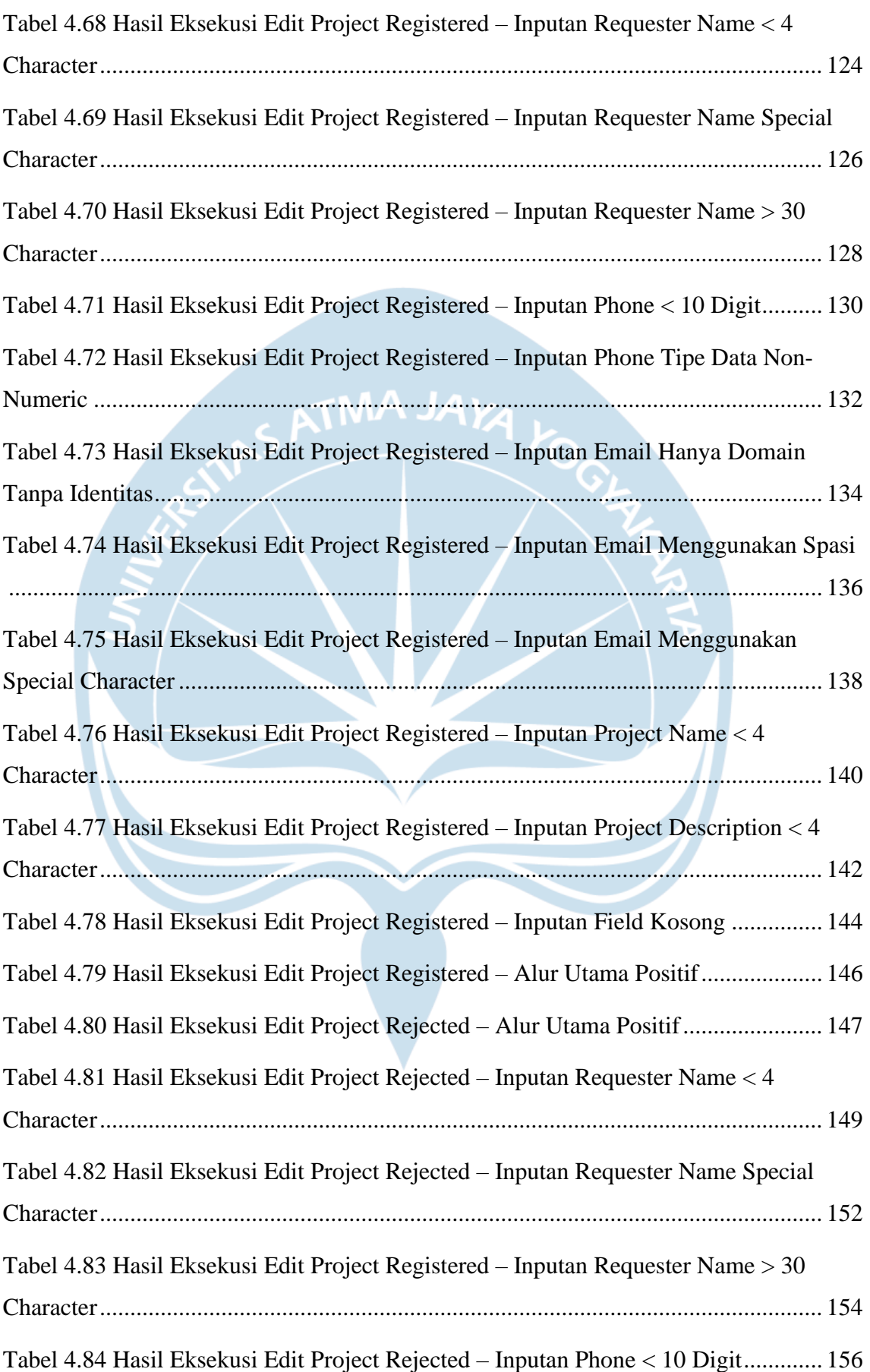

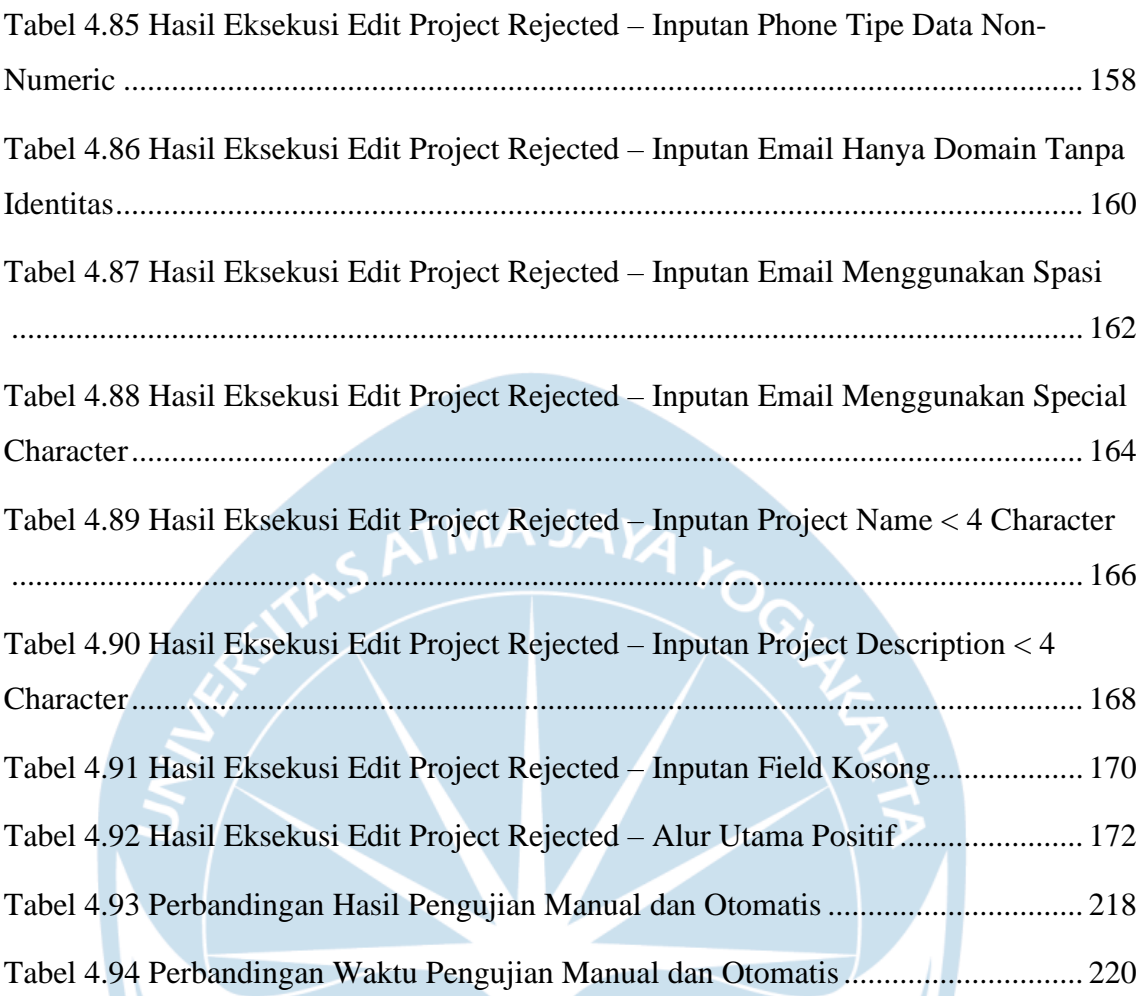